## Oregon Prescription Drug Monitoring Program

Important updates from the PDMP for Spring 2016

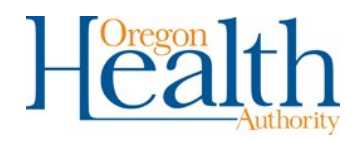

#### **In this newsletter**:

New: Prescriber Dashboard

Delegate Accounts

Prescribing and Overdose Data

System Use Suggestions

For password resets and uploader technical support please call 866-205-1222.

For all other PDMP related questions: 971-673-0741

# **Prescriber Dashboard**

A new feature, a prescriber dashboard, has been added to the provider portal. This dashboard provides prescribers a report of patients they have prescribed Schedule II-IV medications in the last 6 months which meet one or more metrics for an increased risk of a possible overdose, or substance use disorder. This dashboard includes 5 thresholds:

Threshold 1 - Recipient is receiving opioids at greater than 120 mg MED (Morphine Equivalent Dose) daily MED calculated : (quantity/days of supply) x strength per unit x MME conversion factor

Threshold 2 - Recipient is receiving methadone at greater than 40 mg dose daily

Threshold 3 - Recipient is receiving opioids for longer than 90 consecutive days

- Threshold 4 Recipient is concurrently receiving opioids and benzodiazepines
- Threshold 5 Recipient is being prescribed medications by 4 or more prescribers and being dispensed medications by 4 or more pharmacies

Within this report you can select a single patient's to view more detailed information. That information is presented in easy to utilize tables that correspond to each threshold with dates and information on the prescription, prescriber, and pharmacy.

\*Table used for MED calculation can be found at:

[http://www.pdmpassist.org/pdf/bja\\_performance\\_measure\\_aid\\_mme\\_conversion\\_tool.pdf](http://www.pdmpassist.org/pdf/bja_performance_measure_aid_mme_conversion_tool.pdf)

#### **Delegate accounts save prescribers time.**

Prescribers can save valuable time by having office staff, medical assistants, pharmacy technicians, and other non-prescribing staff register for a delegate account.

- Please have office staff visit our page at [www.orpdmp.com](http://www.orpdmp.com) and follow the instructions to register for a new account.
- To Link a Delegate: sign into your account through the PDMP Provider Portal: [https://orpdmp](https://orpdmp-ph.hidinc.com)-ph.hidinc.com
	- Select "User Management" from the option menu from the top of the screen. Select "Delegate Accounts" .
		- Select the name(s) of your delegate(s) and select "Link Account".
		- Now your delegate account holders will be able to look up patient records.
- Once your delegates are linked to your account they can create, print, or save patient reports. They cannot query patients without being linked and may be linked to as many prescribers as they need to be. You can also have as many delegates as you need.

#### **Suggested times to use the PDMP:**

- When seeing a new patient.
- When writing a new prescription for a controlled substance.
- When writing a renewal prescription for a controlled substance.
- At annual exams.
- Whenever a patient asks for an early refill.
- If a patient exhibits signs of difficulty related to substance use.

**What indicators that a patient may be exhibiting signs of difficulties related to substance use to look for:** 

- Is your patient receiving medications you were not aware of?
- Dosages that look out of the ordinary.
- Drug combinations that might be dangerous.
- Multiple prescribers and/or multiple pharmacies over several months.
- Over 90 consecutive days of opioids.
- Methadone greater than 40mg daily dose.

**Prescribing and Overdose Data for Oregon:** Are you interested in data for your county or the state? An I interactive tool has been created to view statewide data on prescribing measures, drug overdose hospitalization, and drug overdose death.

To view this interactive information please visit: <https://public.health.oregon.gov/PreventionWellness/SubstanceUse/Opioids/Pages/data.aspx>

### **Coming in April to our prescriber and pharmacist account holders - a PDMP Satisfaction Survey.**